# **Install Instructions for Win Multiple Configurations**

Copyright © 1993-1996 JRE Enterprises, All Rights Reserved

**Win Multiple Configurations** (WMC) requires Windows 3.1 and VBRUN300.DLL. VBRUN300.DLL must be accessible via the path, normally it is found in the \WINDOWS\SYSTEM directory.

**To install Win Multiple Configurations, run SETUP.EXE. WMC** now supports being installed on a server and accessed by many clients. For server installations, use the *OPTIONAL INSTALL* method, which places all executables (exe, com, bat, dll, vbx) in the application directory. WMC also supports each client machine or each user having their own WMC data directory, where saved configuration are stored. This can be use in a standalone or client/server installation and allows up to 100 saved configurations per WMC data directory.

There are now four different ways to use WMC; Classic, Enhanced-Classic, Client/Server, Enhanced Client/Server.

### *Classic WMC:*

Classic WMC is where WMC is installed on each workstation. The person or group of people using the workstation can save up to 100 Windows configurations. The 100 saved configurations are shared amongst the people using the workstation.

WMC is installed using either the STANDARD or OPTIONAL installation method on each workstation. Up to 100 configurations can be saved and restored on each workstation. Saved configurations are stored in the WMC installation directory. All users of the workstation share the 100 configurations. This is the standard way to use WMC and was the only way to use WMC prior to Version 7.0.

#### *Enhanced-Classic WMC:*

Enhanced-Classic WMC is where WMC is installed on each workstation. The person or group of people using the workstation can save up to 100 Windows configurations per WMC Data directory. Each person can specify their own WMC Data directory and need not share it with other people.

WMC is installed using either the STANDARD or OPTIONAL installation method on each workstation. The *WMCDATAPATH* environment variable **must** be set before using WMC to a "WMC Data Directory", which is a directory other than the WMC installation directory. Up to 100 configurations can be saved and restored per WMC Data Directory. If each user of the workstation sets the WMCDATAPATH environment variable to a different WMC Data Directory, then each user can save and restore up to 100 configurations. In this case, the *WMCUSER* environment variable **must** also be set before using WMC to a unique value for each user; otherwise, WMC will not work properly. Normally, the WMCDATAPATH and WMCUSER variables are set in the AUTOEXEC.BAT file.

### *Example:*

AUTOEXEC.BAT:

set WMCDATAPATH=c:\wmcdata\joe 'where c: points to a local drive set WMCUSER=joe

#### *Client/Server WMC:*

Client/server WMC only supports the situation where each person or group use only one client workstation (Person A always uses workstation 1, Persons C and D always uses workstation 2). Client/server WMC does not support a person or group using multiple client workstations (Person A uses workstation 1 and uses workstation 2). Enhanced Client/Server WMC supports the use of multiple client workstations by an individual in certain situations.

WMC is installed using the OPTIONAL installation method on a server. Client workstations connect to the server to execute WMC. Run CSSETUP.EXE, found in the WMC installation directory on the server, for each client to set up the WMC Program Manager Group and icons on the client(s). The *WMCDATAPATH* environment variable **must** be set before using WMC to a "WMC Data Directory", which is a directory other than the WMC installation directory. The directory can reside on the server or the client workstation. The WMC DATA Directory **must** be a unique directory for each client workstation if the directory(s) reside on a server. Up to 100 configurations can be saved and restored per WMC Data Directory. If each user of the workstation sets the WMCDATAPATH environment variable to a different WMC Data Directory, then each user can save and restore up to 100 configurations. In this case, the *WMCUSER* environment variable **must** also be set before using WMC to a unique value for each user; otherwise, WMC will not work properly. Normally, the WMCDATAPATH and WMCUSER variables are set in the AUTOEXEC.BAT file.

*Example:*

AUTOEXEC.BAT:

set WMCDATAPATH=c:\wmcdata\joe 'where c: points to a local drive set WMCUSER=joe

#### *Enhanced-Client/Server WMC:*

Enhanced-Client/server WMC supports the same as Client/Server WMC, but under certain situations it can also support a person or group using multiple client workstations (Person A uses workstation 1 and uses workstation 2). If a person uses multiple client workstations, then Enhanced Client/Server WMC will work if each of the client workstations are the same in hardware and software configuration. WMC saves and restores the Windows SYSTEM.INI file, which contains hardware and software specifics for a workstation. If the SYSTEM.INI values do not match the workstation hardware and software specifics, then Windows may not start!

WMC is installed using the OPTIONAL installation method on a server. Client workstations connect to the server to execute WMC. Run CSSETUP.EXE, found in the WMC installation directory on the server, for each client to set up the WMC Program Manager Group and icons on the client(s). The *WMCDATAPATH* environment variable **must** be set before using WMC to a "WMC Data Directory", which is a directory other than the WMC installation directory. The directory **must** reside on a server. The WMC DATA Directory **must** be a unique directory for each client workstation. Up to 100 configurations can be saved and restored per WMC Data Directory. The *WMCUSER* environment variable **must** also be set before using WMC to a unique value for each user; otherwise, WMC will not work properly. If each user of the workstation sets the WMCDATAPATH environment variable to a different WMC Data Directory, then each user can save and restore up to 100 configurations. Normally, the WMCDATAPATH and WMCUSER variables are set in the AUTOEXEC.BAT file.

#### *Example:*

 AUTOEXEC.BAT: set WMCDATAPATH=h:\wmcdata\joe 'where h: points to a server drive set WMCUSER=joe

#### **Manual Installation:**

If you are using a windows shell program other than Program Manager or Norton Desktop, you will have to manually create groups and group items for WMC. We recommend creating a group WMC. In group WMC, create seven items:

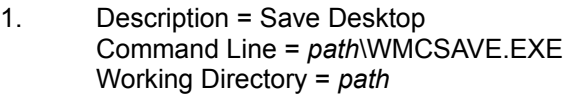

- 2. Description = Restore Desktop Command Line = *path*\WMCSTRT.EXE /d/n Working Directory = *path*
- 3. Description = Quick Restore Command Line = *path*\WMCQSTR.EXE /?/? -- See WMC.WRI

Working Directory = *path*

- 4. Description = Quick Save Command Line = *path*\WMCQSAV.EXE Working Directory = *path*
- 5. Description = Copy Groups Command Line = *path*\WMCCOPY.EXE Working Directory = *path*
- 6. Description = Refresh Desktop Command Line = *path*\WMCSTRT.EXE /R Working Directory = *path*
- 7. Description = WMC Help Command Line = *path*\JREWMC.HLP Working Directory = *path*

In the startup/autostart group, we recommend placing the following item:

1. Description = Restore Desktop Command Line = *path*\WMCSTRT.EXE Working Directory = *path*

NOTE: *path* represents the disk and directory where WMC was installed.

NOTE 2: Existing WMC users MUST run SETUP.EXE to properly convert their pre-Version 2 configuration files to the new configuration file format!

## **KNOWN PROBLEMS:**

"Divide by Zero" error occurs when using Landmark's DATASAFE program with Win Multiple Configurations. This is a problem with the DATASAFE program trapping and reporting a non-fatal error and terminating Win Multiple Configurations.

GP fault occurs when run on a 286 machine. Problem is due to a bug in VBRUN300.DLL. You must use VBRUN300.DLL dated 5/12/93 or later to fix this problem.

An "Invalid File Format" error may occur when starting WMC programs. Certain older versions of the following file(s) are incompatible with Visual Basic Version 3.0:

CMDIALOG.VBX 4-28-93

These file(s) are supposed to reside in the windows system directory. Other products may have installed these file(s) in the windows directory or elsewhere. Scan all directories for these file(s) and eliminate any occurrence of these file(s) outside of the \WINDOWS\SYSTEM directory. Make sure the file(s) in the \WINDOWS\SYSTEM directory are the ones shipped with Win Multiple Configurations or NEWER. Visual Basic file formats were changed between Version 1.0, Version 2.0 and Version 3.0. This is NOT a problem with WMC, but is an incompatibility between Visual Basic 1.0, Visual Basic 2.0 and Visual Basic 3.0 VBX files.

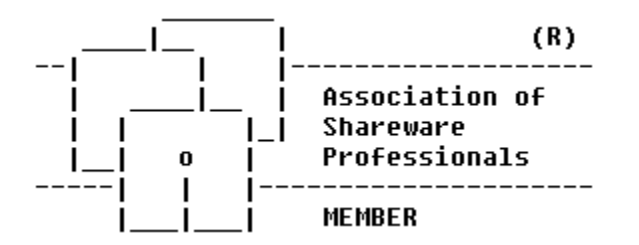